**Outlook** 

2005-11-25

 $\mathsf{Outlook}$ 

## Outlook でしょうかい しょうしょく しゅうしゅうしょく しゅうしゅうしゅう

Outlook

 $\blacksquare$ ■無題 - メッセージ (リッチ テキスト形式)  $|D|$  $\times$ ファイル(F) 編集(E) 表示(V) 挿入(D) 書式(O) ツール(I) アクション(A) ヘルプ(H) ● 8 すべて貼り付け① アイテム(M) → A フォント(D)... U 747413 → A 335110.<br>- 10 → A - 235110. 、旧建建。 MS Pゴシック エンコード(E)  $\blacktriangleright \ \, \boxed{\text{S} \exists \text{17} \text{N} \text{B} \cup \text{P} \text{B} \quad } \boxed{\text{Q}} \text{ } \centerdot$ **EX 19 + B &** X & C テキスト形式① v リッチ テキスト形式(R) 宛先 |  $CCQ$  | 件名(J): [  $\Delta$  $\mathbb{E}$ 

オブジェクトの挿入  $2|X|$ オブジェクトの種類(T): OK カフラエクトの種類で<br>|WAVE サウンド<br>イメージ ドキュメント<br>|パッケージ イメージ<br>|ビットマップ イメージ<br>|ビデオ クリップ<br>|ビデオ クリップ<br>|フードパッド ドキュメント<br>|承認はんこ **○ 新規作成(N)**  $\blacktriangle$ キャンセル C ファイルから作成(E) □ アイコンで表示(D)  $\blacksquare$ 結果 新しいオブジェクト Adobe Acrobat 文書 をドキュメントに<br>挿入します。 u u

 $\rightarrow$   $\rightarrow$ 

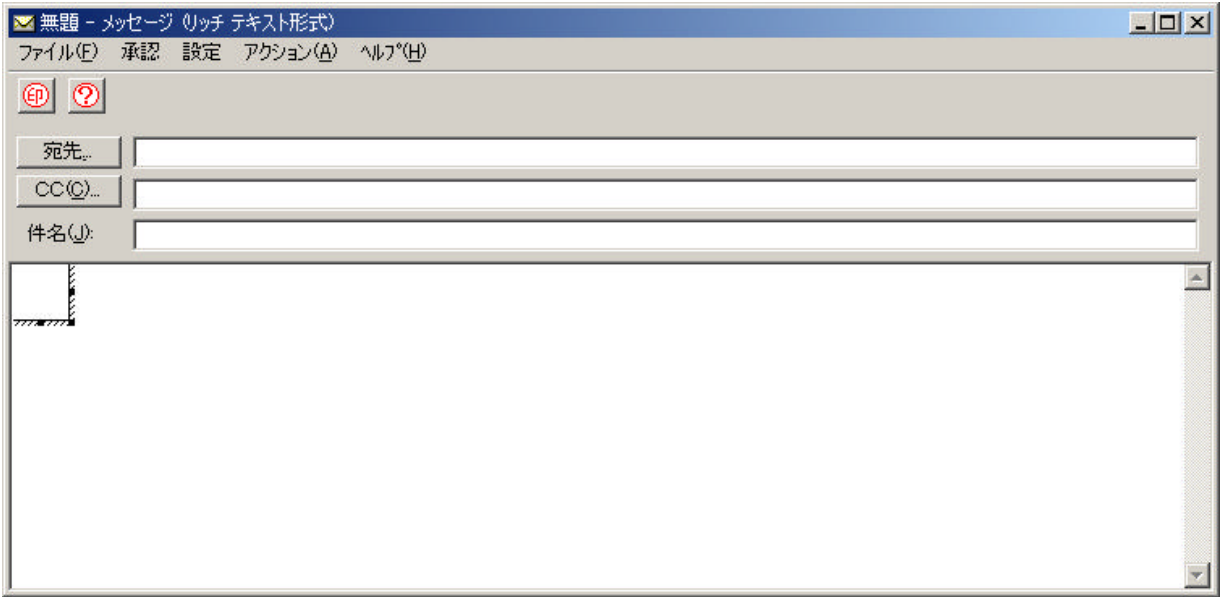

Excel Word

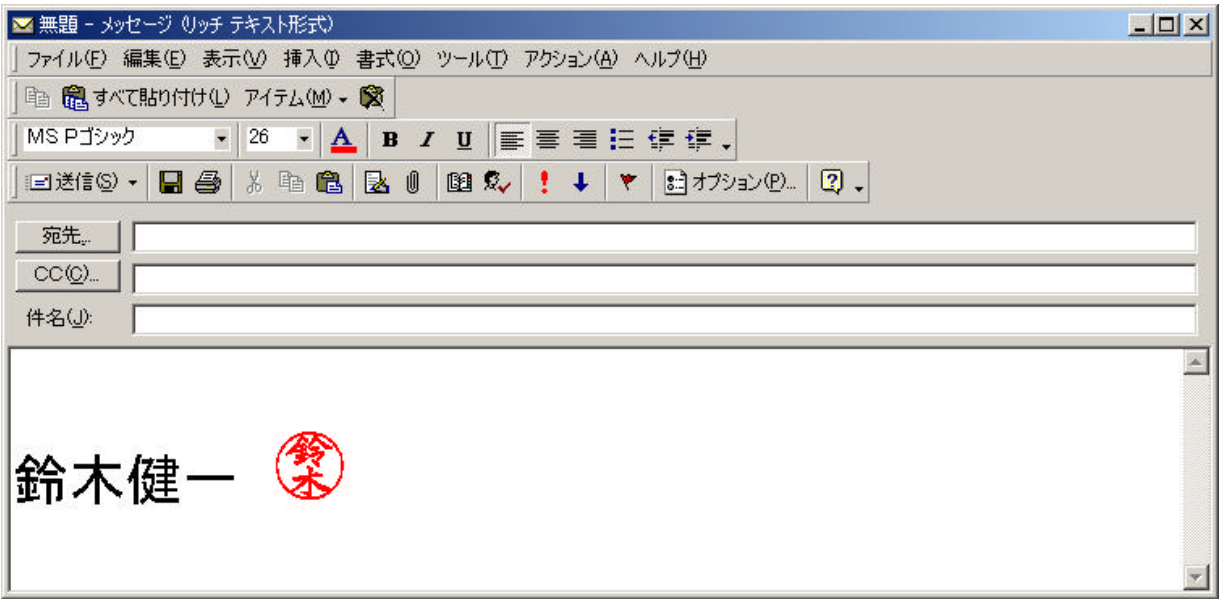